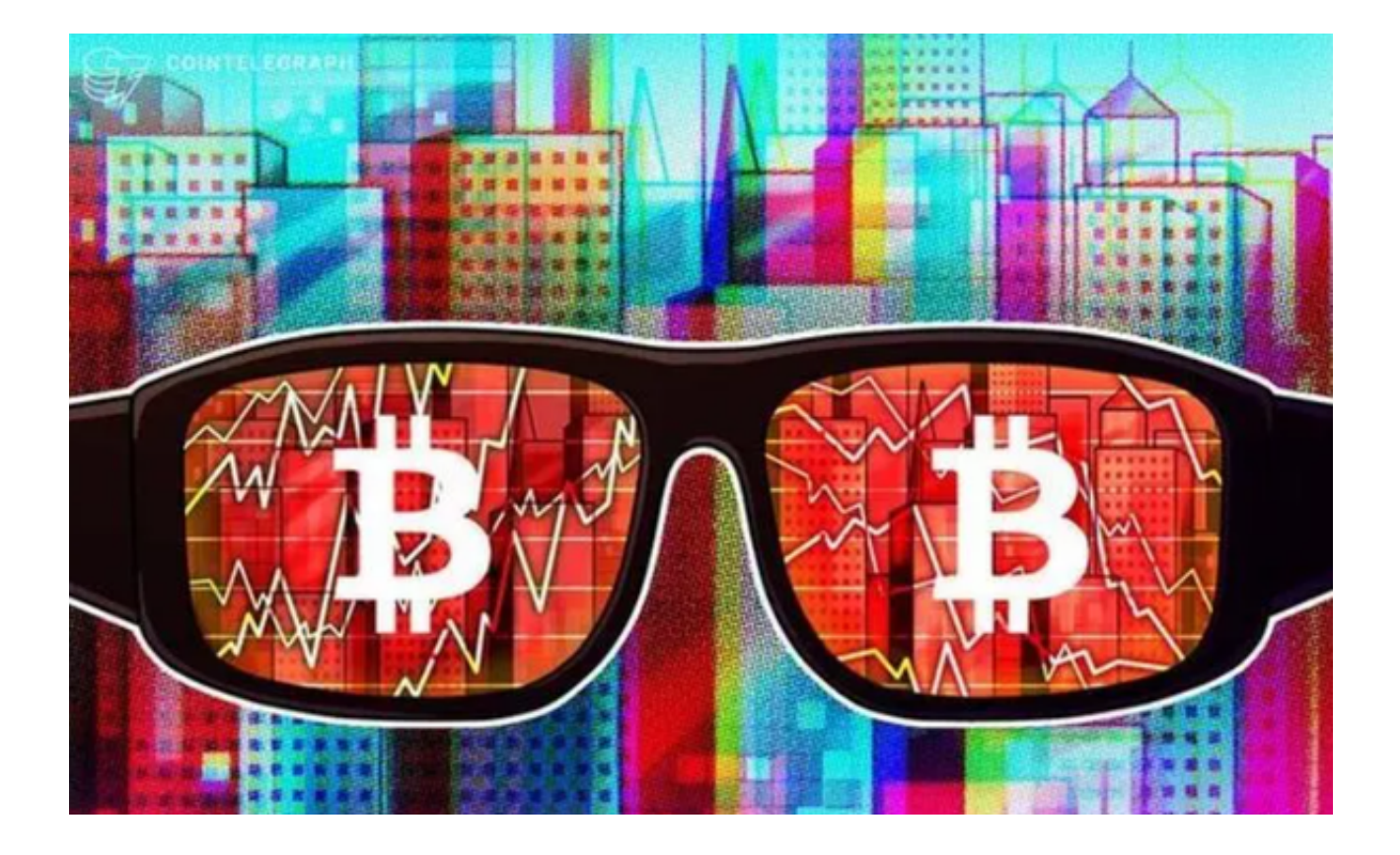

 在介绍Bitget钱包的用法之前,让我们先了解一下比特币交易的基本流程。比特币 交易包括以下几个步骤:

 创建钱包:比特币交易需要一个钱包来存储和管理您的比特币资产。钱包可以是 软件钱包(如Bitget钱包)、硬件钱包或纸钱包。

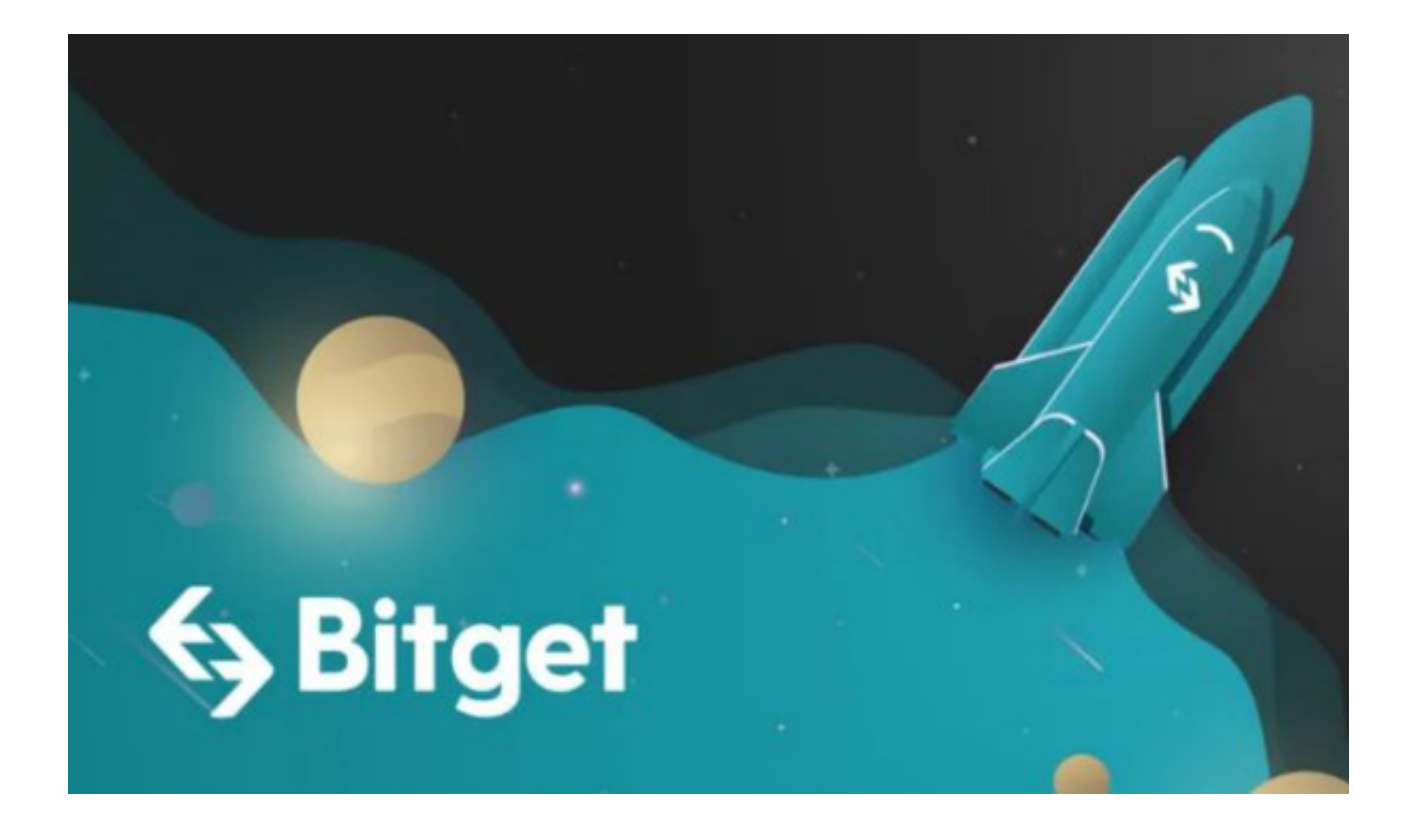

2. 获取比特币地址: 通过您的钱包, 您可以获得一个比特币地址, 类似于银行账 户号码。该地址用于接收和发送比特币。

3. 存储比特币:您可以向您的比特币地址存入比特币, 例如从交易所的账户中提 款到您的钱包地址。

4. 发起交易: 当您想要使用比特币进行购买或支付时, 您需要提供接收方的比特 币地址,输入交易金额,并签署交易以证明您是该比特币地址的合法所有者。

5. 确认交易: 一旦您发起交易, 该交易将被广播到全网, 等待比特币网络中的矿 工进行验证和确认。

Bitget钱包作为一个数字资产钱包,可以帮助您完成上述比特币交易流程,并提供 更便捷的操作和管理方式。

 Bitget钱包是由Bitget交易所提供的一款数字资产钱包,旨在满足投资者的数字资 产存储和交易需求。要使用Bitget钱包的话您需要先下载Bitget App,下载方式非常简单,您只需要打开Bitget官方网站即可下载正版App。

下载注册账户后登录Bitget

App, 即可在交易过程中使用Bitget钱包。下面是Bitget钱包的用法介绍:

1. 创建钱包: 在首次使用Bitget钱包时, 您需要创建一个新的钱包。打开Bitget A pp,并根据提示完成注册和登录。在钱包管理界面中,选择创建新钱包,设置钱包 密码并确认。

2. 导入钱包:如果您已经拥有其他比特币钱包,您可以使用助记词或私钥将现有 钱包导入到Bitget钱包中。在钱包管理界面中,选择导入钱包选项,并按照提示输 入您的助记词或私钥完成导入。

3. 存储比特币: 在钱包管理界面中, 您可以查看您的比特币余额和交易记录。点 击存储比特币选项,输入您要存储的比特币数量,并确认交易。Bitget钱包将为您 生成一个存储比特币的地址,您可以将比特币转入该地址完成存储操作。

4. 交易比特币:除了存储比特币之外, Bitget钱包还可以方便地进行比特币的交 易。在钱包管理界面中,点击交易比特币选项,输入交易对方的地址和交易金额, 并确认交易。Bitget钱包将自动完成交易,并更新您的比特币余额。

 以上就是Bitget钱包的用法和Bitget App的下载操作步骤的详细介绍。希望可以 帮助投资者更好地理解和使用Bitget钱包进行比特币的存储和交易。